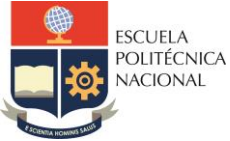

#### **FACULTAD DE INGENIERÍA ELÉCTRICA Y ELECTRÓNICA**

Departamento de Electrónica, Telecomunicaciones y Redes de Información

## **LABORATORIO SISTEMAS DE TRANSMISIÓN**

# **PRÁCTICA N° 10**

#### **1 TEMA**

#### ACOPLAMIENTO DE IMPEDANCIAS (Parte I)

## **2 OBJETIVOS**

- 2.1 Realizar de forma analítica el diseño de una red de adaptación de impedancias.
- 2.2 Simular en ADS una red de acoplamiento de impedancias.
- 2.3 Diseñar una red acopladora de impedancias con stub en paralelo utilizando herramienta Smith Chart de ADS.

### **3 PREPARATORIO**

- 3.1 Consultar cómo se realiza de forma analítica, el acoplamiento de impedancias mediante el uso de un elemento concentrado paralelo (Sin utilizar el diagrama de Smith).
- 3.2 Consultar y detallar cómo se realiza el acoplamiento de impedancias mediante el uso de *Stubs* en serie y paralelo.
- 3.3 Realizar los siguientes ejercicios con ayuda de la carta de Smith.
- <span id="page-0-1"></span>3.3.1 Se tiene una carga  $Z_L = 150 + j150 \Omega$  conectada a una línea de transmisión sin pérdidas con impedancia característica de 75 Ω. Realizar la red acopladora de impedancias con elementos concentrados como se indica en la [Figura 1](#page-0-0) para una frecuencia de 1 GHz.

<span id="page-0-0"></span>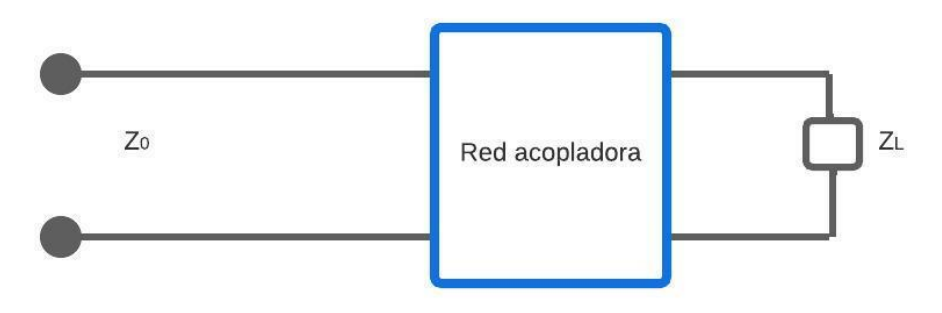

**Figura 1.** Red acopladora ideal

<span id="page-1-1"></span>3.3.2 Una línea de transmisión sin pérdidas, con impedancia característica de 50  $\Omega$ , está terminada en una carga cuya impedancia vale  $Z_L = 40 - j75$  Ω. Realizar una red de acoplamiento en serie con elementos concentrados para adaptar la carga a una frecuencia 2 GHz.

### **4 EQUIPO Y MATERIALES**

- Computadora con sistema operativo Windows
- Programa de simulación ADS

#### **5 PROCEDIMIENTO**

- 5.1 Modelar y simular en ADS la red acopladora del literal [3.3.1.](#page-0-1)
- 5.2 Explorar la herramienta Smith Chart de ADS y diseñar una red de acoplamiento.
- 5.3 Modelar y simular en ADS la red acopladora del literal **¡Error! No se encuentra el origen de la referencia.**. Considerar para la simulación en ADS que la línea de transmisión a utilizarse es en tecnología microstrip. Utilizar los datos de la [Tabla](#page-1-0)  [1.](#page-1-0)

<span id="page-1-0"></span>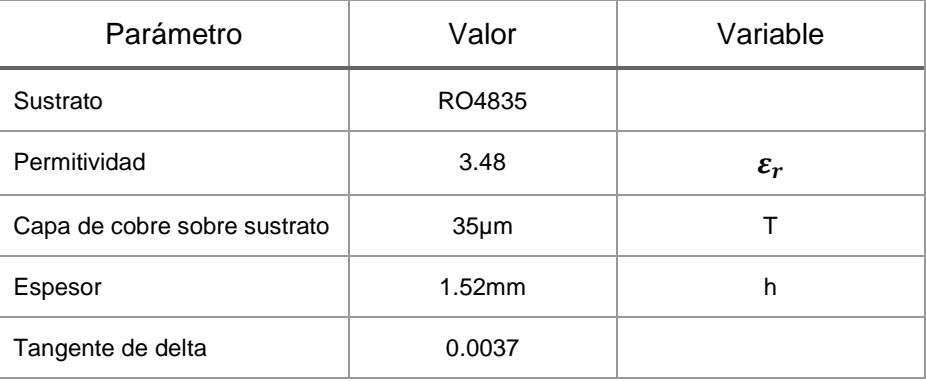

**Tabla 1.** Datos de diseño para una línea microstrip.

5.4 Modificar el ejercicio en el literal [3.3.2](#page-1-1) y adaptar la carga con elementos concentrados en paralelo. Simular en ADS la red diseñada.

#### **6 INFORME**

- 6.1 Mostrar los resultados obtenidos en las simulaciones
- 6.2 Realizar el análisis de resultados
- 6.3 Diseñar una red de acoplamiento tipo paralelo que adapte una línea de transmisión con  $Z_0 = 50Ω$  a una resistencia de carga de 400Ω, para una señal de entrada a 100MHz. Simular en ADS la red diseñada.
- 6.4 Conclusiones y recomendaciones

## **7 REFERENCIAS**

- PRO POWER, «RG58/RG59 Cables,» Premier Farnell, España, 2004.
- D. Pozar, *Microwave Engineering*. Fourth Edition, Wiley, 2011.
- **Elaborado por:** Ing. Marco Serrano Ing. William Coloma
- **Revisado por:** Dr. Fernando Carrera S. Administrador de los Laboratorios de Medios de Transmisión y Antenas